# **Exploitation d'une plateforme d'apprentissage des vulnérabilités des applications web**

**Sécurisation des applications web**

# <sup>1</sup> Burp Suite

Créé par : **HENRY Alexis**, Le 03/10/2022. Modifié par : **HENRY Alexis**, Le 03/10/2022. Version du document : **v1.**

# Sommaire

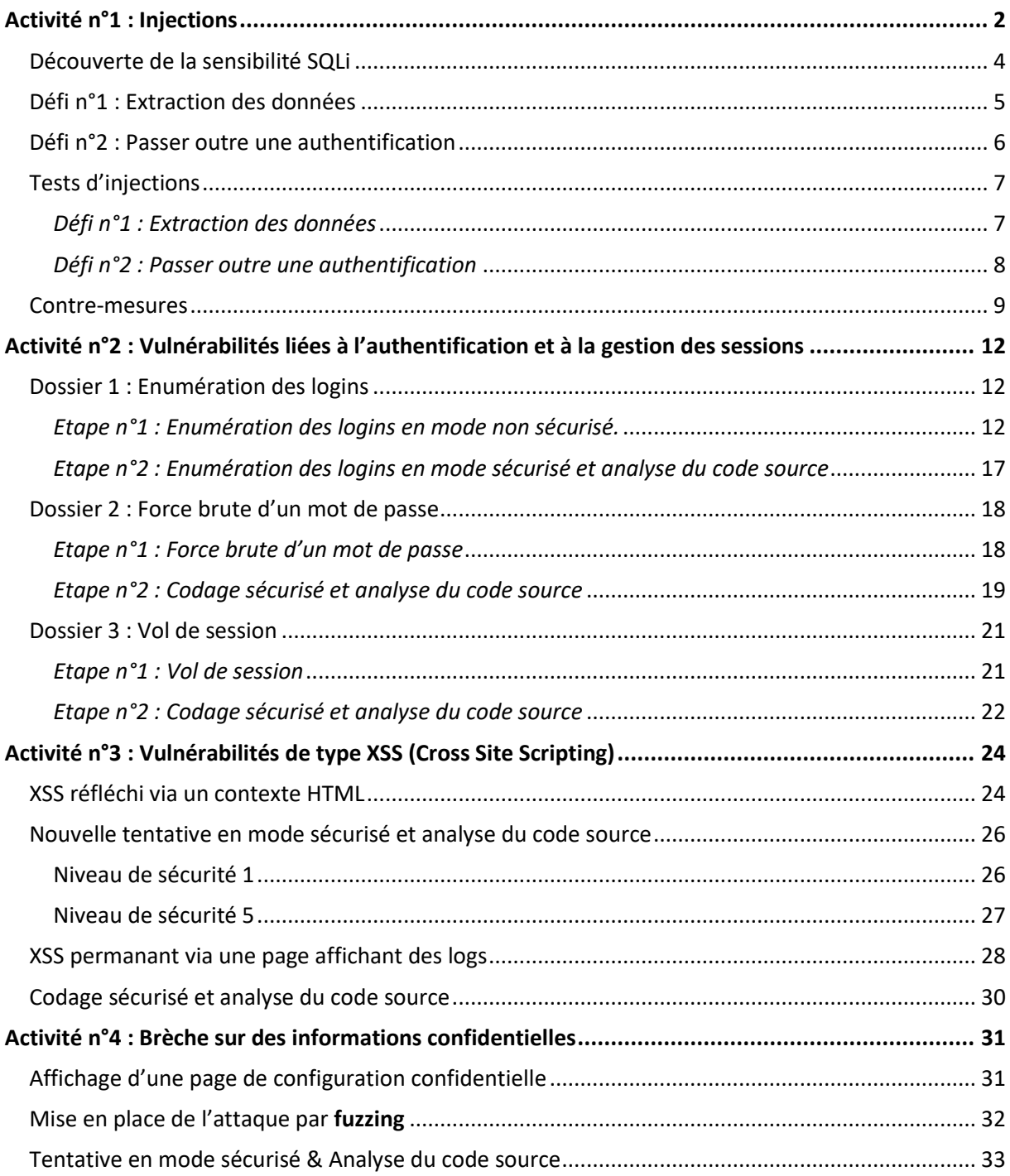

# <span id="page-2-0"></span>Activité n°1 : Injections

- Le niveau de sécurité par défaut est 0, l'indication est affichée en haut de la page :

**JF IVIUIIIIUAC II. IVCC**  $0.5<sub>1</sub>$ Security Level: 0 (Hosed) Н Toggle Hints | Toggle Security | Enforce Ti

- Ci-dessous, la création d'un compte dont nous allons intercepter les données avec BurpSuite :

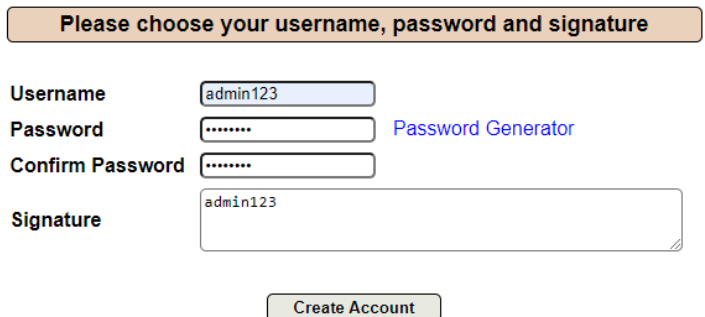

- Contenu de la requête interceptée avec BurpSuite lors de la création du compte :

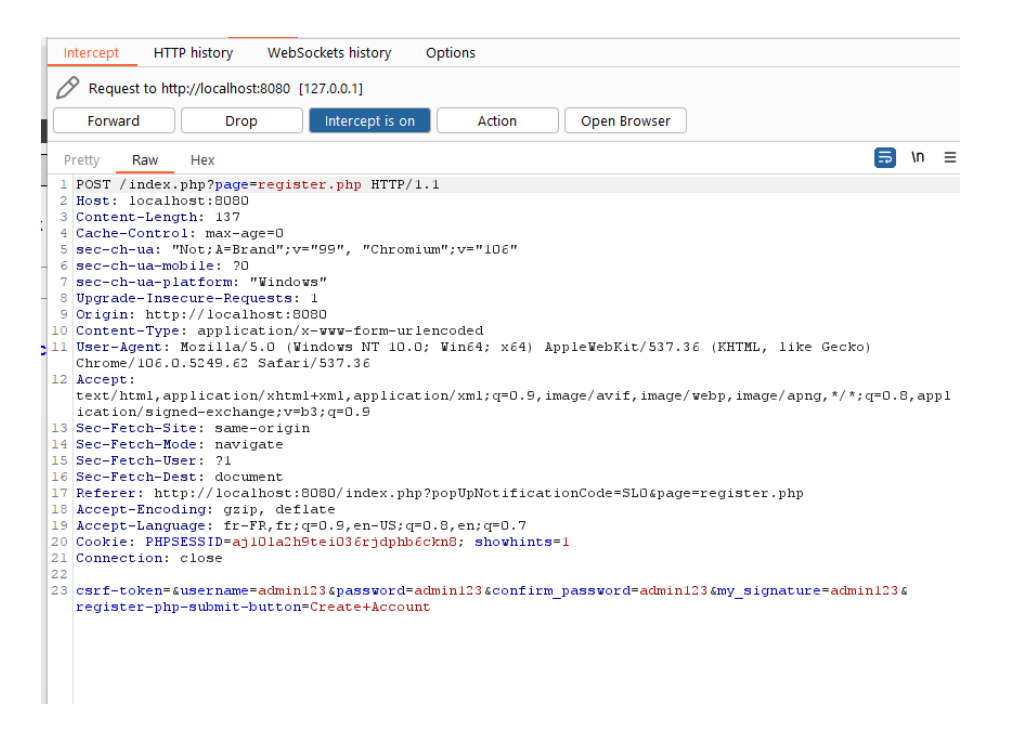

- La prochaine étape consiste en l'authentification de notre compte :

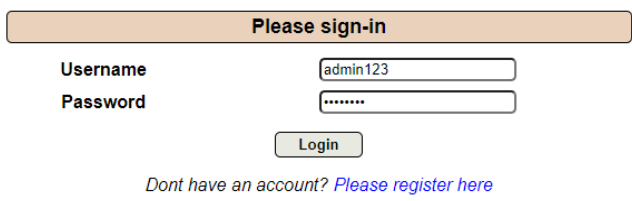

- En haut de la page on voit que notre connexion est réussie :

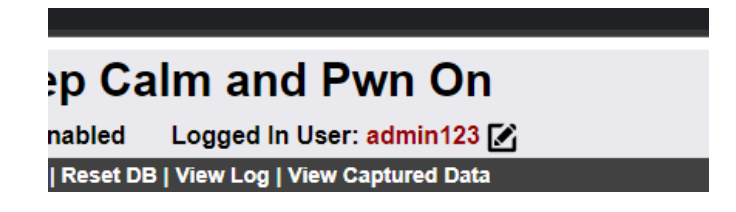

# <span id="page-4-0"></span>Découverte de la sensibilité SQLi

- Détection de la sensibilité SQLi :

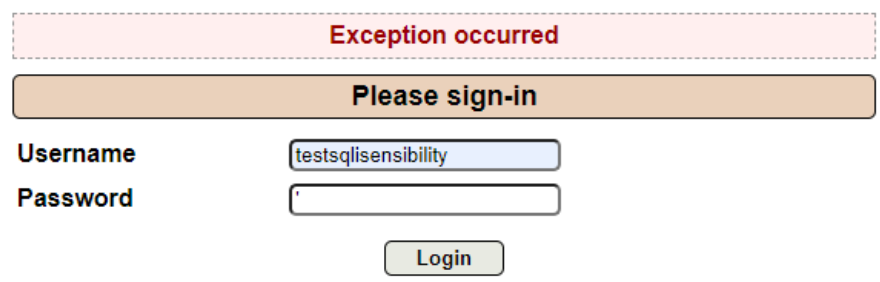

Dont have an account? Please register here

- Message d'erreur SQL reçu lors de la validation du formulaire ci-dessus :

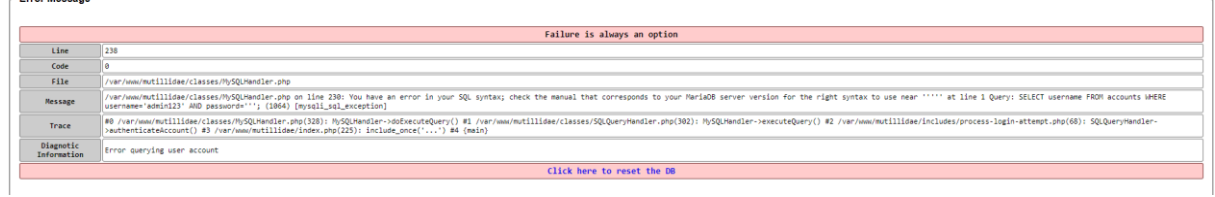

# <span id="page-5-0"></span>Défi n°1 : Extraction des données

- Récupérer la liste de tous les utilisateurs :

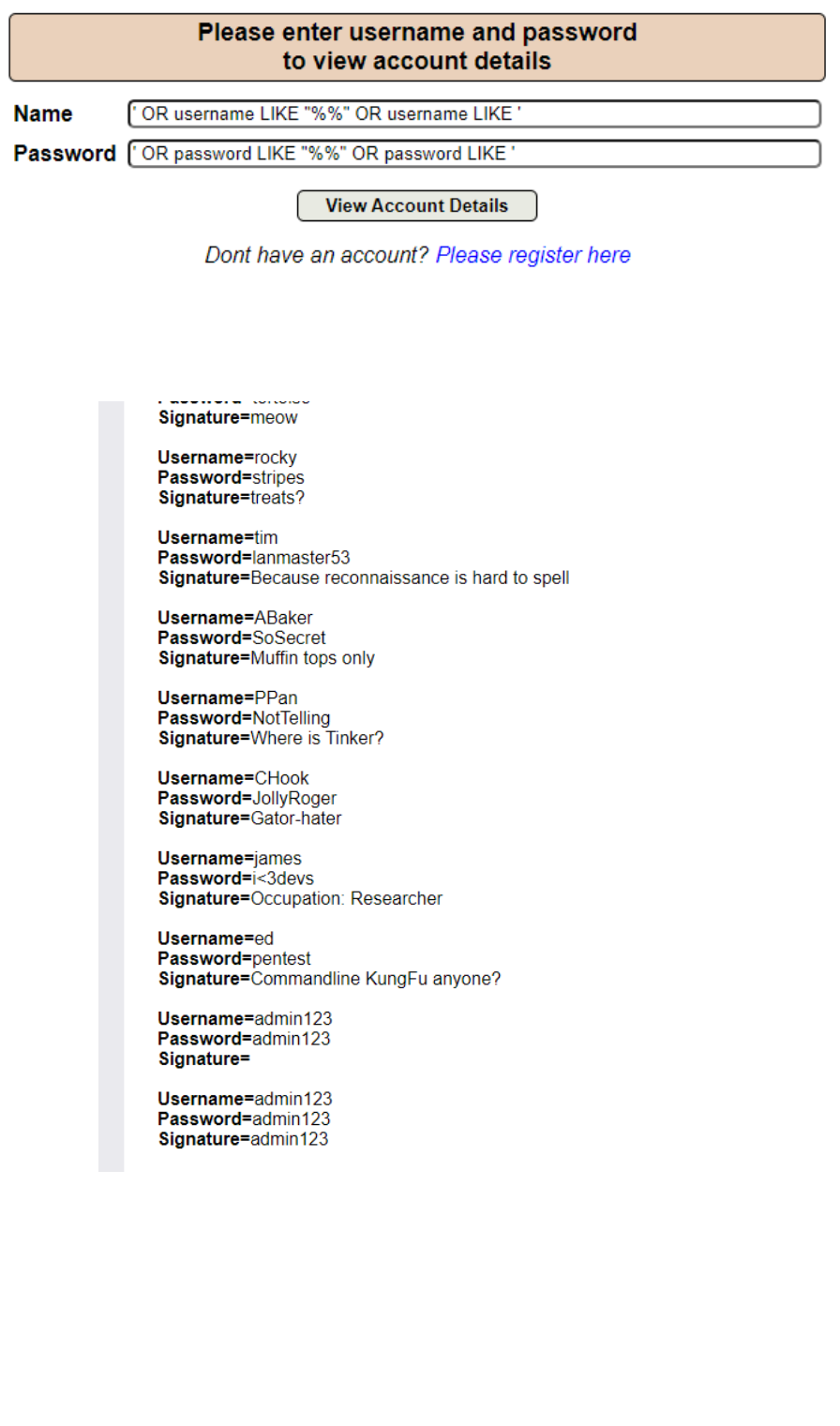

# <span id="page-6-0"></span>Défi n°2 : Passer outre une authentification

- Accès à la page de connexion :

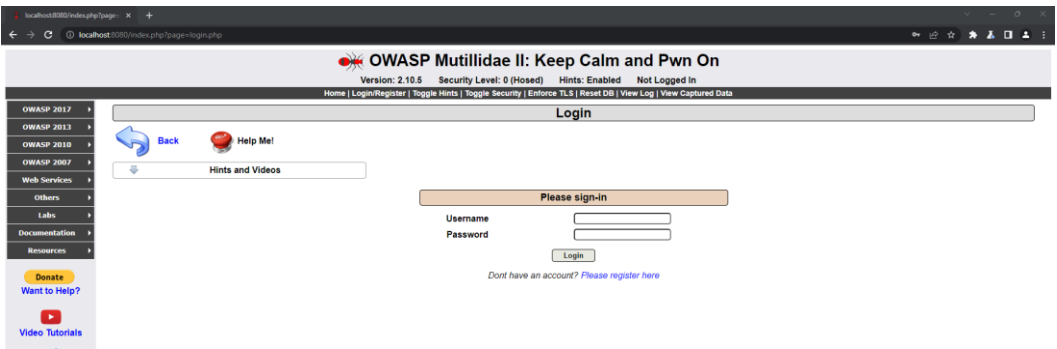

- Connection en tant que « james » :

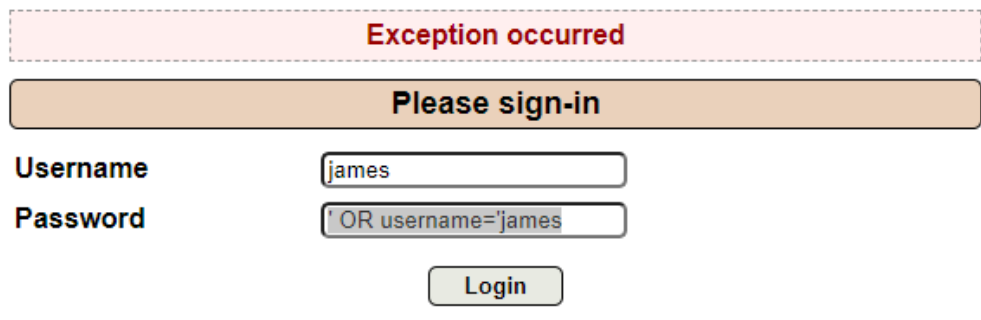

- Authentification réussie :

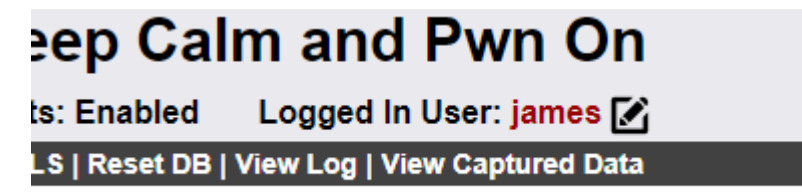

# <span id="page-7-0"></span>Tests d'injections

# <span id="page-7-1"></span>*Défi n°1 : Extraction des données*

- Affichage de tous les utilisateurs avec une injection :

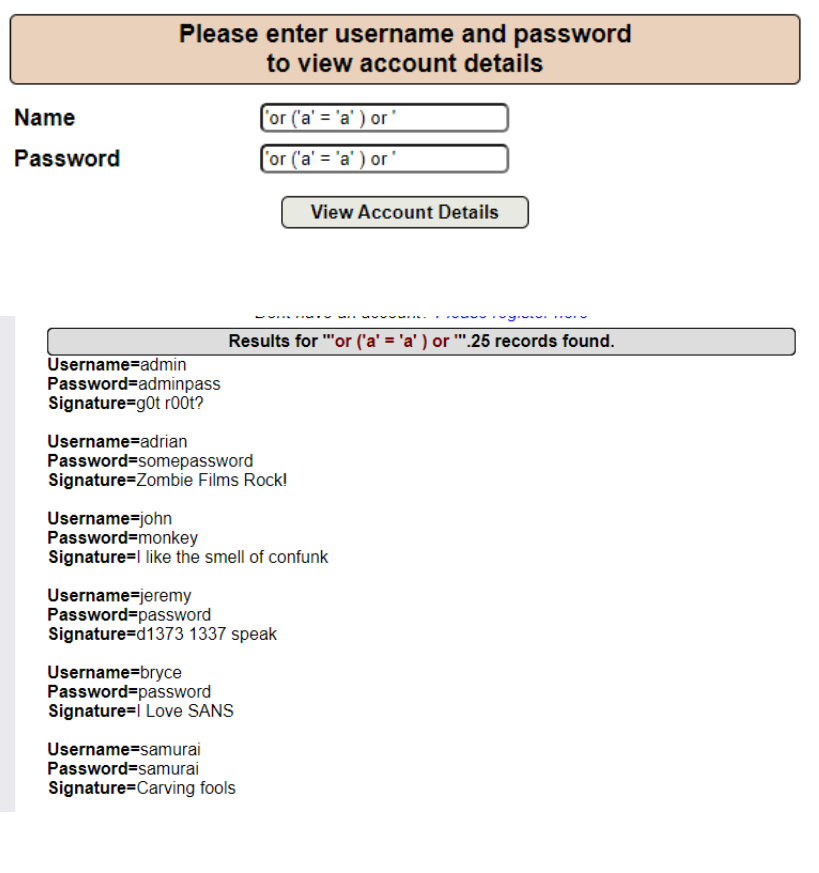

- Récupération du compte dont le nom d'utilisateur est « admin » :

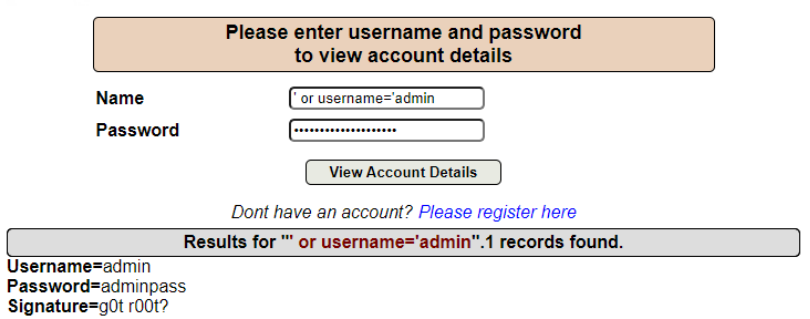

7

# <span id="page-8-0"></span>*Défi n°2 : Passer outre une authentification*

- Connexion au premier compte trouvé :

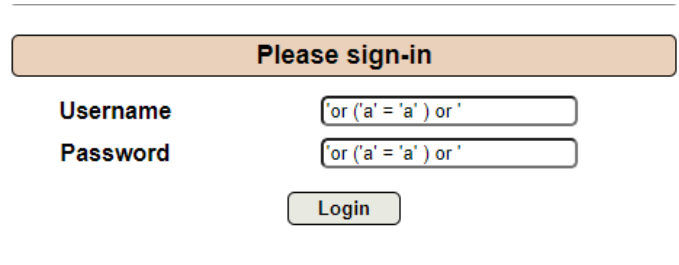

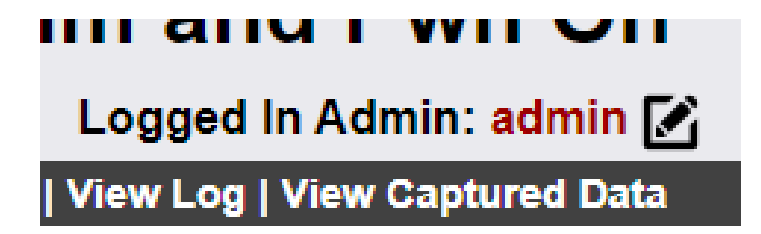

- Connexion au compte dont le nom d'utilisateur est « admin » :

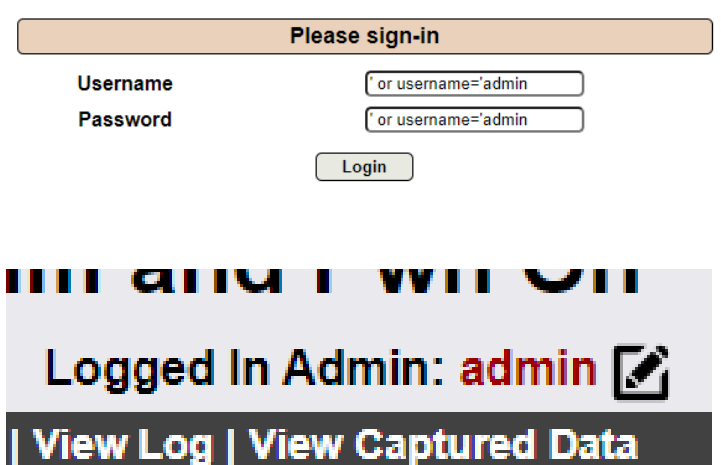

# <span id="page-9-0"></span>Contre-mesures

### *Question n°1 :*

- Modifier le niveau de sécurité et vérifier que les tests d'exploitation des failles SQL échouent :
	- Tentative d'injection SQL pour se connecter :

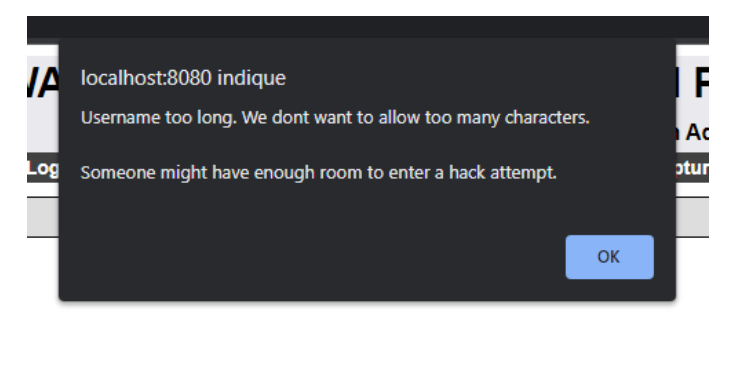

#### to XPath version

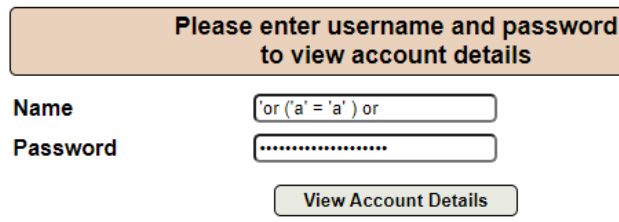

#### *Question n°2 :*

- Quel niveau de sécurité est nécessaire pour protéger contre ces attaques ?

Le niveau 1 est le celui nécessaire pour protéger contre cette attaque car il bloque et limite le contenu envoyé via le formulaire.

## *Question n°3 :*

- A ce niveau, quels sont les contrôles réalisés ?

Les contrôles réalisés sont les suivants :

- Alerte en cas d'erreur dans les champs
- Vérification de la longueur du nom d'utilisateur et du mot de passe
- Vérification des caractères utilisés

#### *Question n°4 :*

- Est-ce que le contrôle HTML aurait suffi à protéger contre ces injections SQL ?

Non le contrôle HTML n'aurait pas suffi à lui seul car il ne peut pas vérifier la totalité des informations entrée dans les champs du formulaire.

#### *Question n°5 :*

- Comment la validation Javascript est-t-elle réalisée ?

La validation Javascript consiste en un évènement à la validation du formulaire :

o onsubmit="return onSubmitOfForm(this);"

Lors de la validation, les données sont envoyées à la fonction « onSubmitOfForm » qui s'occupe de les vérifier.

#### *Question n°6 :*

- Quels sont les contrôles réalisés par la validation Javascript ?
- La fonction « onSubmitOfForm », ci-dessous :

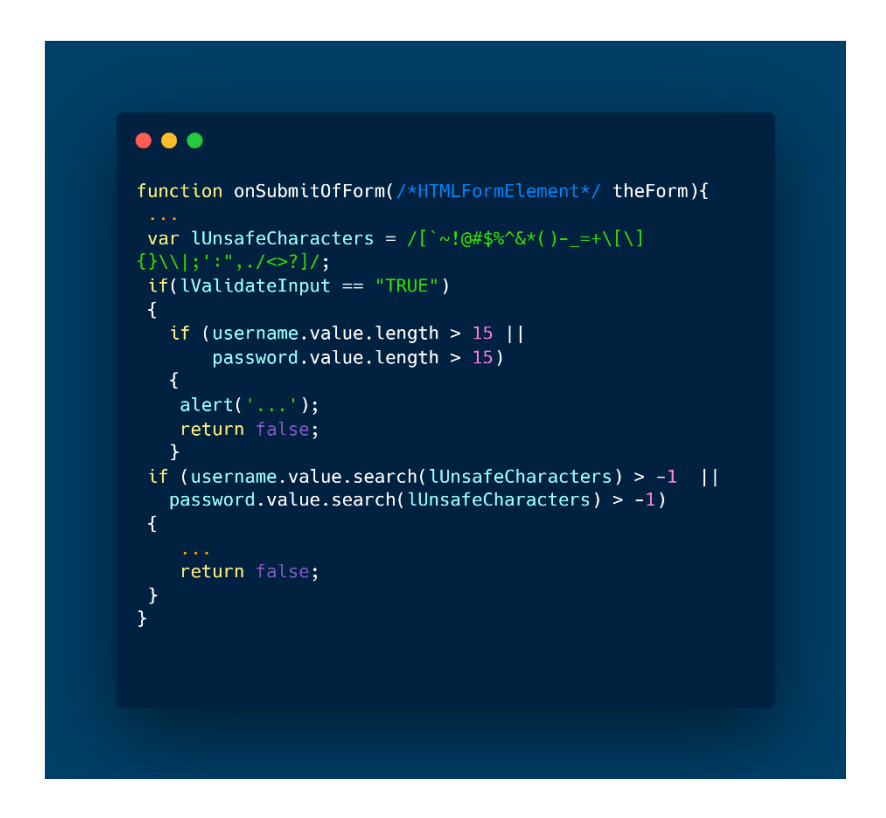

Réalise différentes fonctions :

- Vérification des charactères contenus (à l'aide de la variable lUnsafeCharacters),

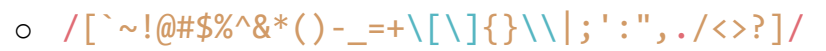

- Vérification de la longueur des valeurs entrées dans les champs du formulaire.

# <span id="page-12-0"></span>Activité n°2 : Vulnérabilités liées à l'authentification et à la gestion des sessions

# <span id="page-12-1"></span>Dossier 1 : Enumération des logins

# <span id="page-12-2"></span>*Etape n°1 : Enumération des logins en mode non sécurisé.*

# *Question n°1*

- Commencer par installer l'extension Wsdler.

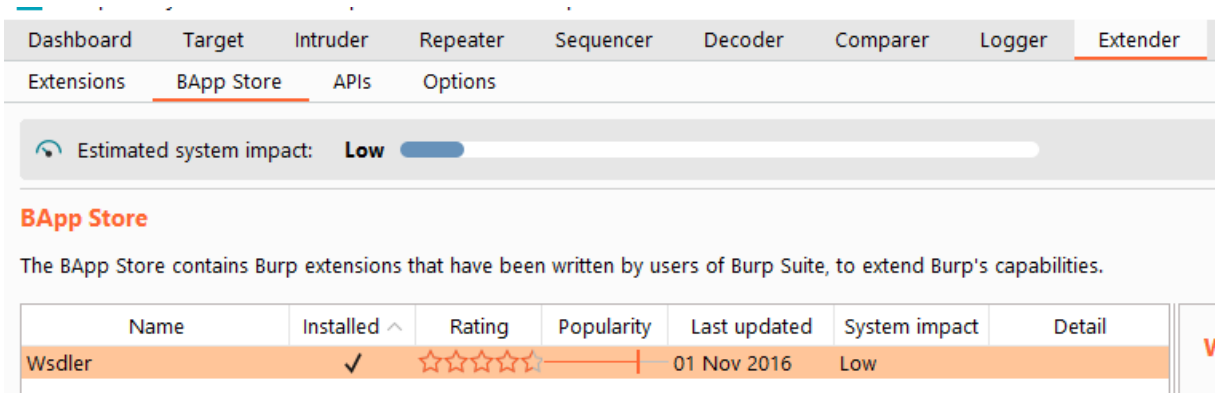

# *Question n°2*

- Tester un exemple de requête et de réponse à l'aide d'un login non valide en réalisant les manipulations décrites dans l'étape n°2.

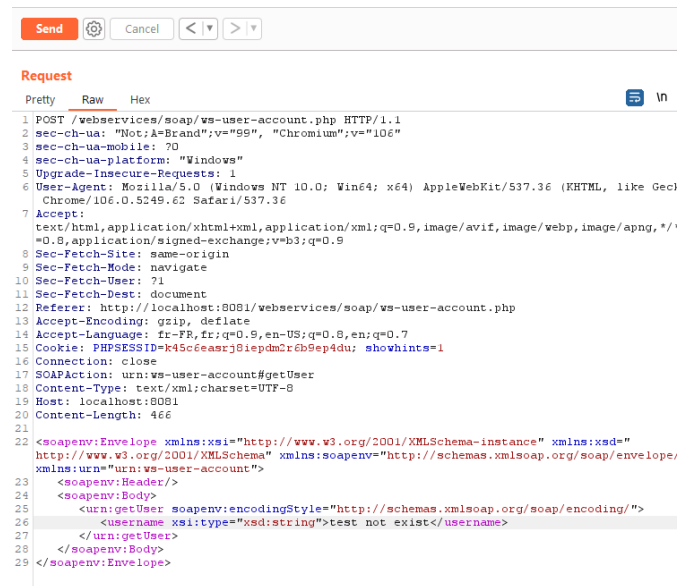

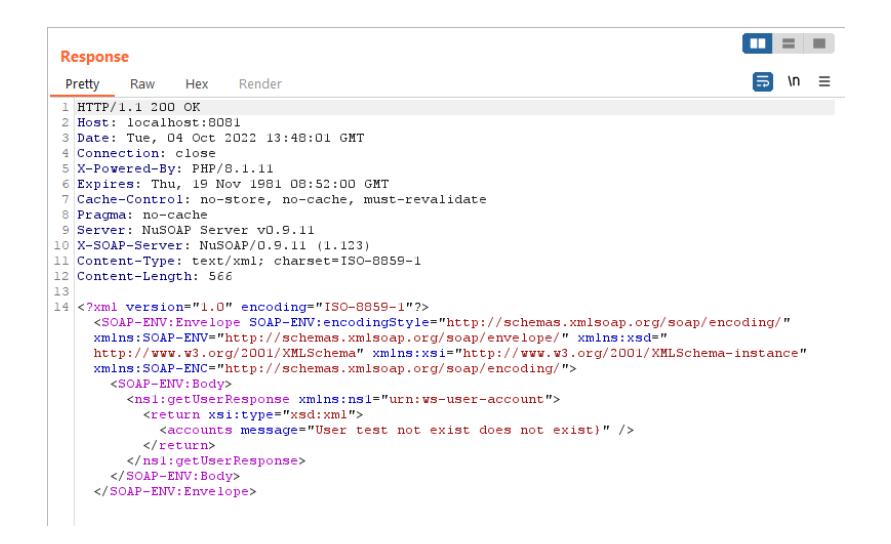

- Tester un exemple de requête et de réponse à l'aide d'un login valide en réalisant les manipulations décrites dans l'étape n°3.
	- <soapenv:Envelope xmlns:xsi="http://www.w3.org/2001/XMLSchema-instance" xmlns:xsd=" http://www.w3.org/2001/XMLSchema" xmlns:soapenv="http://schemas.xmlsoap.org/soap/envelope/" xmlns:urn="urn:ws-user-account"><br><soapenv:Header/> <soapenv:Body> %where we started for the started in the started started started by the started started started started started started started started started started started started started started started started started started starte utilisateur1 </username> </urn:getUser> </arn:getoser><br></soapenv:Body><br>+</soapenv:Envelope>  $\blacksquare$  =  $\blacksquare$ Response Hex  $\overline{5}$  in  $\equiv$ Preffy Raw Render  $\frac{1}{1}$  HTTP/1 1 200 OF 1 HTTP/1.1 200 OK<br>
	2 Host: localhost:8081<br>
	3 Date: Tue, 04 Oct 2022 13:54:43 GMT<br>
	4 Connection: close<br>
	4 Connection: close<br>
	5 X-Powered-By: PHP/8.1.11<br>
	6 Expires: Thu, 19 Nov 1981 08:52:00 GMT<br>
	7 Cache-Control: no-store, n 7 Cache-Control: no-store, no-cache, must-re<br>8 Pragma: no-cache<br>9 Server: NuSOAP Server v0.9.11<br>00 X-SOAP-Server: NuSOAP/0.9.11 (1.123)<br>10 X-SOAP-Server: NuSOAP/0.9.11 (1.123)<br>12 Content-Length: 651<br>22 Content-Length: 651 13<br>  $\frac{1}{12}$ <br>  $\frac{1}{12}$ <br> <accounts message="Results for utilisateurl"><br><accounts message="Results for utilisateurl"> xsssanc.<br><username; username><br>utilisateurl<br></username><br><signature> utilisateur1  $\langle$ /signature><br> $\langle$ /account> accounts>> </recounts></recounts></recounts></response></response></response></response></soAP-ENV:Body></soAP-ENV:Envelope>
	- o Création des utilisateurs : « utilisateur1, utilisateur2 »
- Comparaison entre les deux réponses
	- o Utilisateur existant :

"><account><username>utilisateur1</username><signature>utilisateur1</signature></account></ac

o Utilisateur non existant :

:"xsd:xml"><accounts message="<mark>User test user does not exist}" /></return></ns1:getUse</mark>

## *Question n°4*

- Créer un dictionnaire de login sur votre machine cliente.

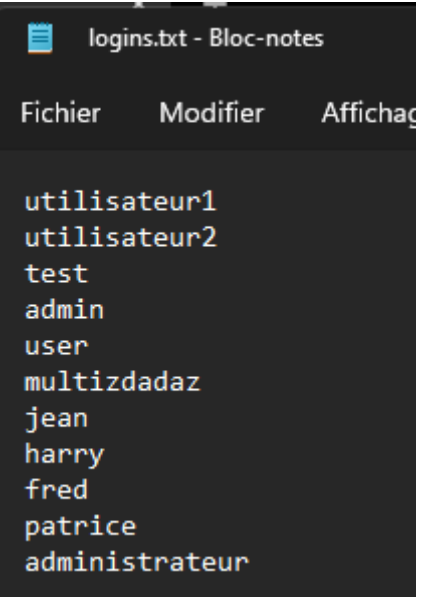

- Lancer l'énumération et relever les logins valides en réalisant les manipulations décrites dans l'étape n°4.

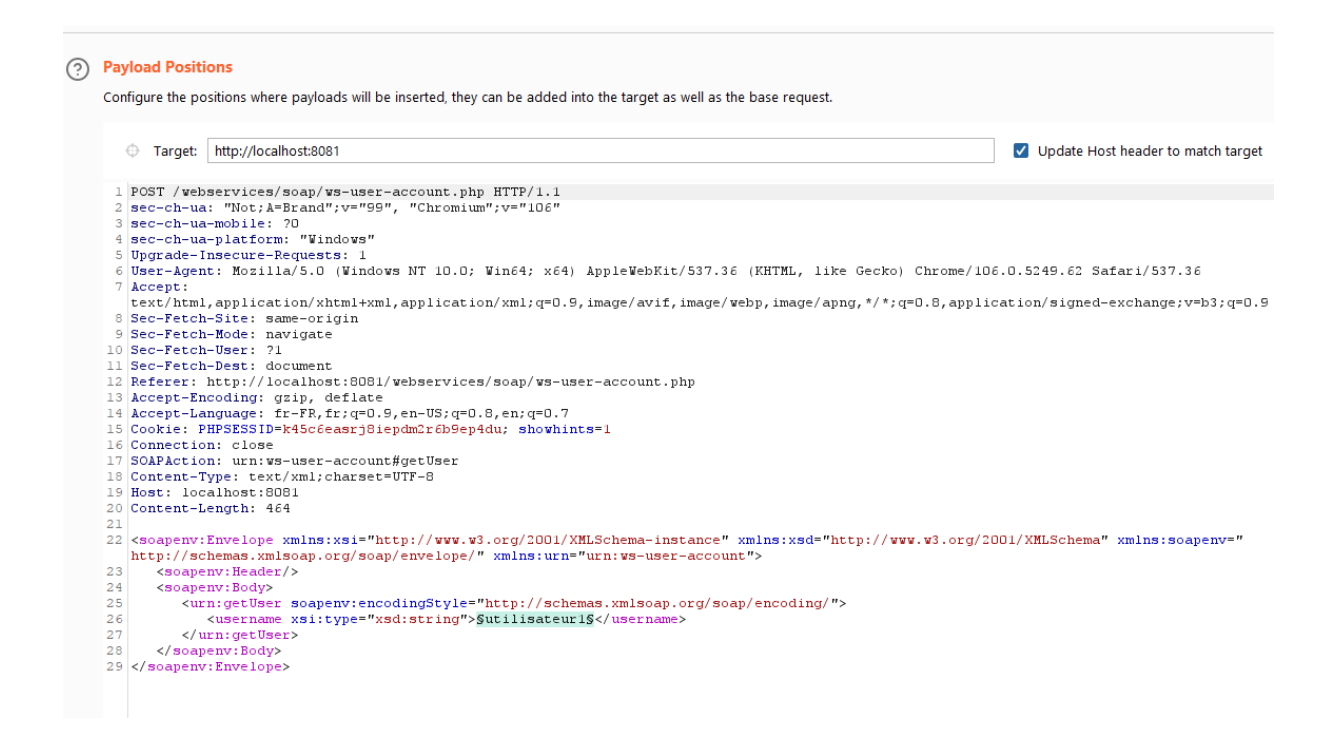

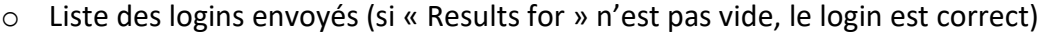

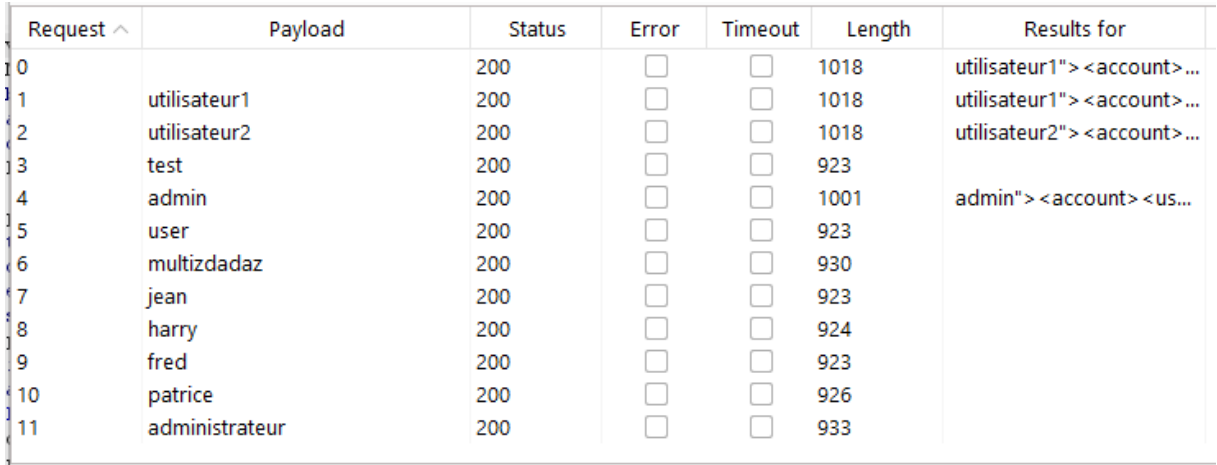

- À l'aide du comparateur, expliquer quelles sont les lignes de la réponse sur lesquelles l'attaquant a pu s'appuyer pour lancer l'attaque ?

Les lignes sur lesquelles l'utilisateur a pu s'appuyer pour lancer l'attaque sont les suivantes :

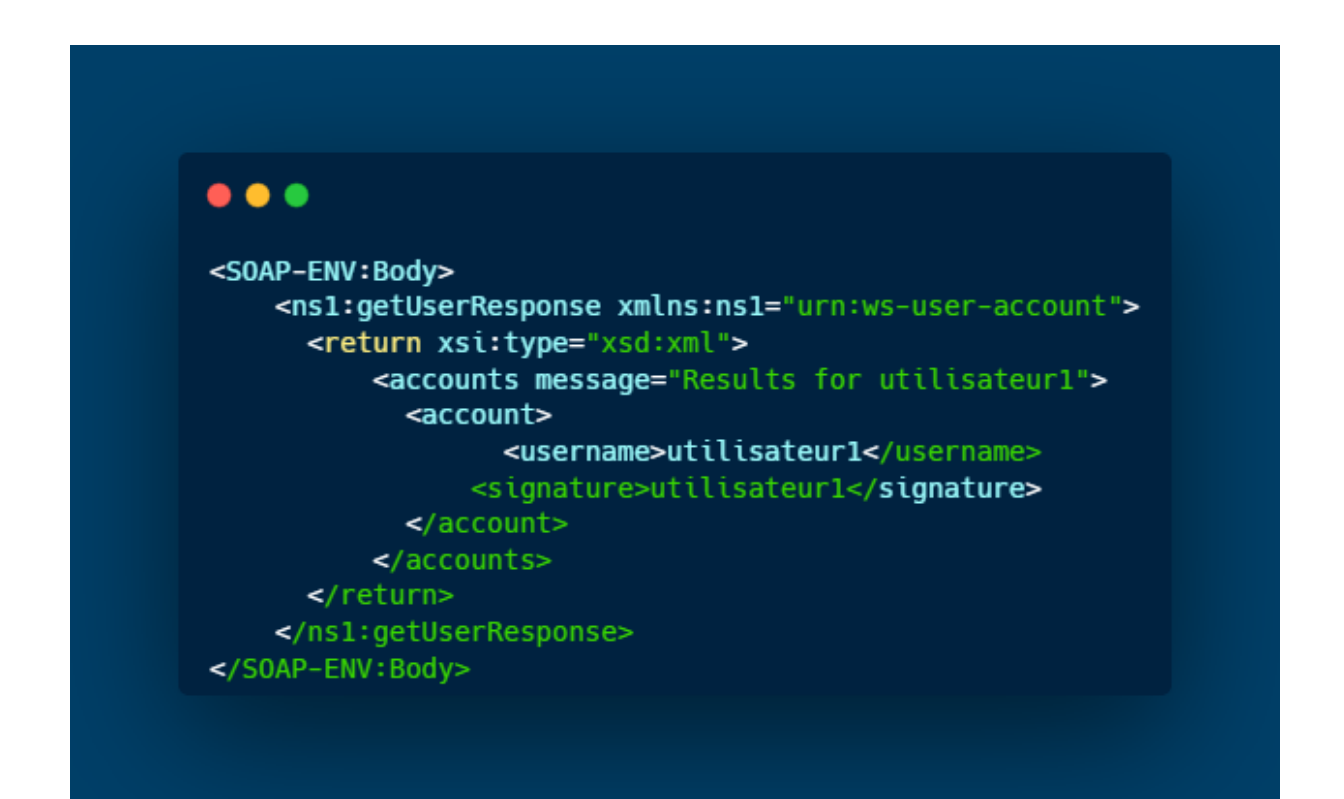

# <span id="page-17-0"></span>*Etape n°2 : Enumération des logins en mode sécurisé et analyse du code source*

# *Question n°1*

- Fermer puis relancer BurpSuite. Positionner le niveau de sécurité à 5 et relancer l'attaque en suivant les étapes 2 à 4.

Résultat de la requête « GetUser » avec un utilisateur inexistant et un niveau de sécurité à 5 :

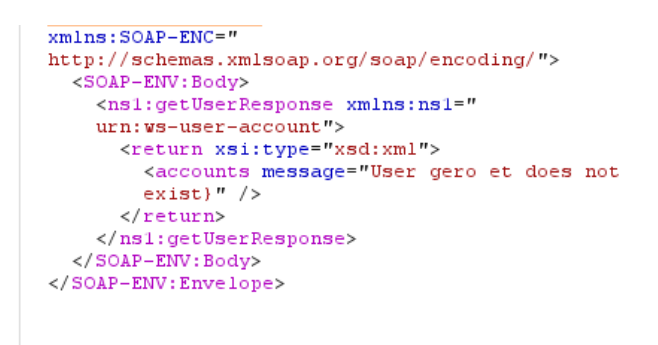

# *Question n°3*

- Chercher le codage mis en place permettant d'obtenir un encodage sécurisé. Expliquer le rôle de l'instruction EncodeforHTML.

L'instruction « EncodeforHTML » permet d'encoder les messages de sortie pour éviter que l'attaquant puisse les exploiter (l'username ainsi que la signature dans le cas ci-dessous).

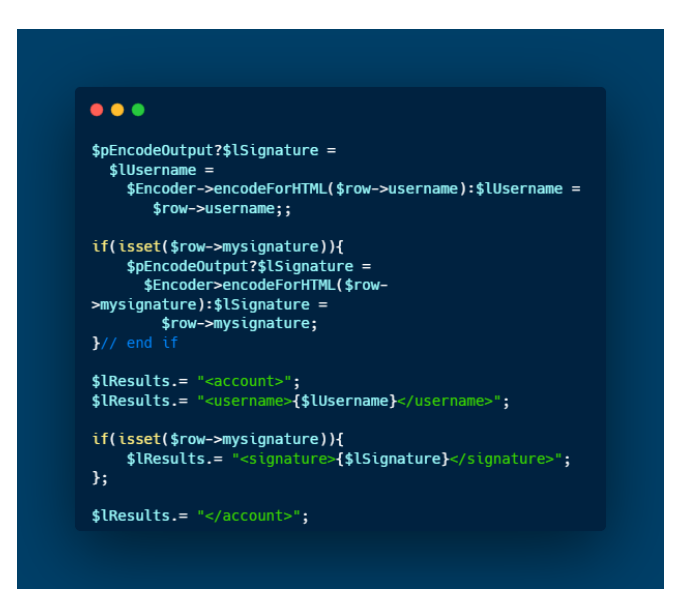

- Les informations affichées par le comparateur sont-elles exploitables pour tenter une énumération ?

Les requêtes de niveau 5 retournant une erreur 500, nous avons dû réaliser certaines modifications dans le code source de l'application. Cependant, suite à cette modification le résultat des requêtes était identique à ceux du niveau 1. Donc l'énumération est toujours réalisable.

# <span id="page-18-0"></span>Dossier 2 : Force brute d'un mot de passe

# <span id="page-18-1"></span>*Etape n°1 : Force brute d'un mot de passe*

## *Question n°1*

- Commencer par préparer l'attaque en réalisant les manipulations décrites dans l'étape n°1.

```
Raw
 Pretty
                Hex
 1 POST /index.php?page=login.php HTTP/1.1
 2 Host: localhost: 5050
3 Content-Length: 61
 4 Cache-Control: max-age=0
5 sec-ch-ua: "Not; A=Brand"; v="99", "Chromium"; v="106"
6 sec-ch-ua-mobile: 20
 7 sec-ch-ua-platform: "Windows"
8 Updrade-Insecure-Requests: 1
 9 Origin: http://localhost:5050
10 Content-Type: application/x-www-form-urlencoded
11 User-Agent: Mozilla/5.0 (Windows NT 10.0; Win64; x64) AppleWebKit/537.36
   Safari/537.36
12 Accept:
   text/html, application/xhtml+xml, application/xml; q=0.9, image/avif, image/we
   exchange; v=b3; q=0.913 Sec-Fetch-Site: same-origin
14 Sec-Fetch-Mode: navigate
15 Sec-Fetch-User: ?1
16 Sec-Fetch-Dest: document
17 Referer: http://localhost:5050/index.php?page=login.php
18 Accept-Encoding: gzip, deflate<br>19 Accept-Language: fr-FR, fr; q=0.9, en-US; q=0.8, en; q=0.7
20 Cookie: PHPSESSID=ji7ag8kjihdn2vtcvkn2g2hmvg; showhints=1
21 Connection: close
22
23 username=admin&password=zadazda&login-php-submit-button=Login
```
- Lancer la force brute en suivant les indications de l'étape n°2.

Force brute du mot de passe du compte « admin », avec un dictionnaire de mots de passe :

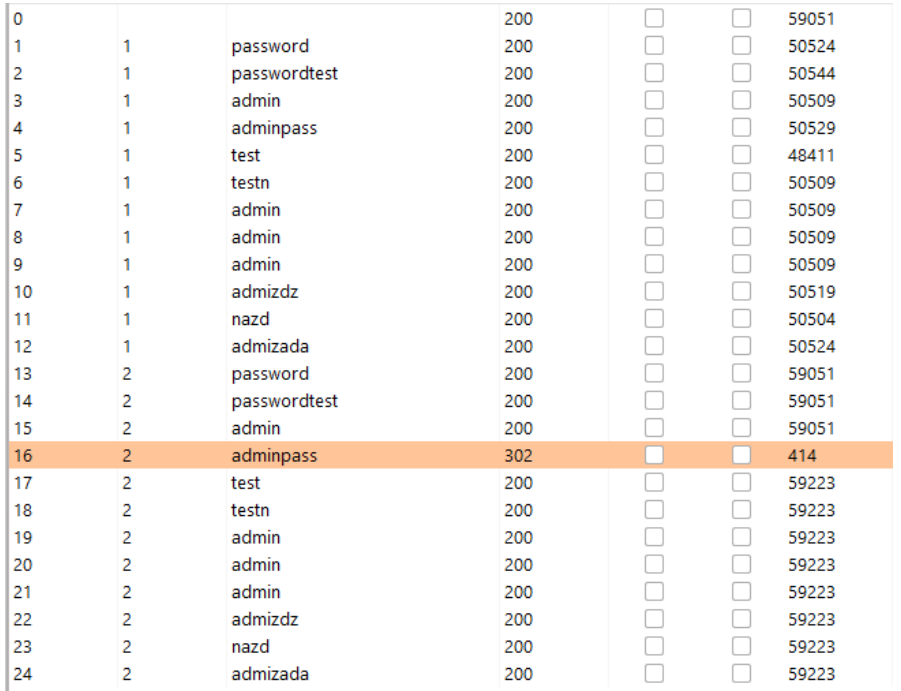

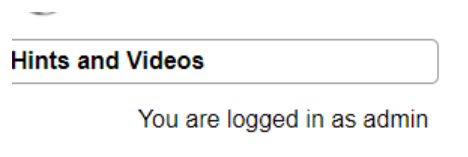

Logout

# <span id="page-19-0"></span>*Etape n°2 : Codage sécurisé et analyse du code source*

# *Question n°1*

- Fermer puis relancer BurpSuite. Positionner le niveau de sécurité à 5 et relancer l'attaque en suivant les étapes 1 et 2. La force brute a t-elle échoué ?

Non, l'attaque par force brute est toujours fonctionnelle.

- Observez le code source de la page register.php (création d'un nouveau compte) et indiquer si avec un codage de niveau 5, un utilisateur peut créer un compte avec un mot de passe non sécurisé ?

Le niveau 5 empêche l'utilisateur d'utiliser des caractères spéciaux dans ses identifiants.

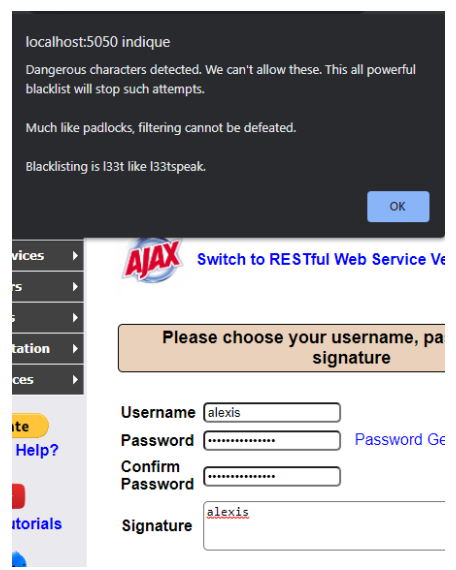

# *Question n°3*

- Côté administrateur du système attaqué, quelles sont les mesures permettant de détecter et de contrer ce type d'attaque ?
	- o Faire en sorte que les mots de passes des utilisateurs soient sécurisés.
	- o Limitation du nombre de tentatives de connexion.
	- o Authentification à deux facteurs.

# <span id="page-21-0"></span>Dossier 3 : Vol de session

# <span id="page-21-1"></span>*Etape n°1 : Vol de session*

# *Question n°1*

- Commencer par intercepter le cookie d'un utilisateur correctement authentifié en réalisant les manipulations décrites dans l'étape n°1.

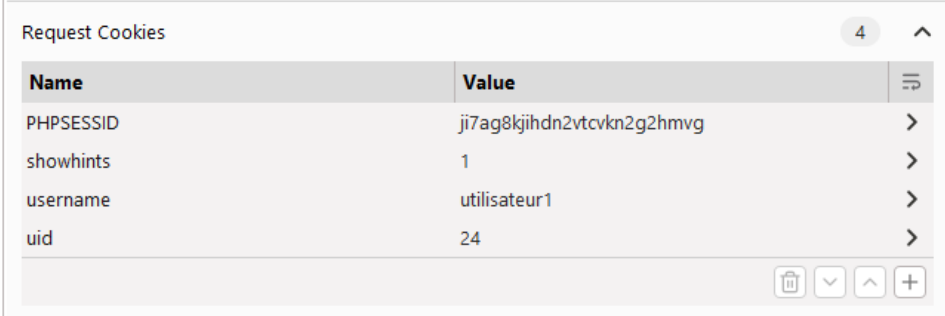

# *Question n°2*

- Voler la session d'une victime en modifiant l'identifiant associé au cookie intercepté. Pour cela, réaliser les manipulations décrites dans l'étape n°2.

-

En changeant la valeur du cookie « uid », on se retrouve connecter en tant qu'administrateur.

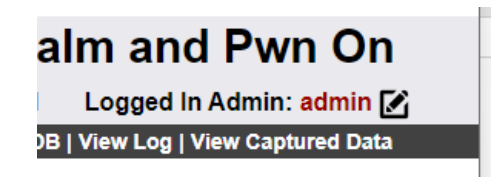

# <span id="page-22-0"></span>*Etape n°2 : Codage sécurisé et analyse du code source*

# *Question n°1*

- Fermer puis relancer BurpSuite. Positionner le niveau de sécurité à 5 et relancer l'attaque en suivant les étapes 1 et 2. La modification du cookie uid a t-elle une conséquence ?

Récupération des cookies d'un utilisateur avec un niveau de sécurité à 5 :

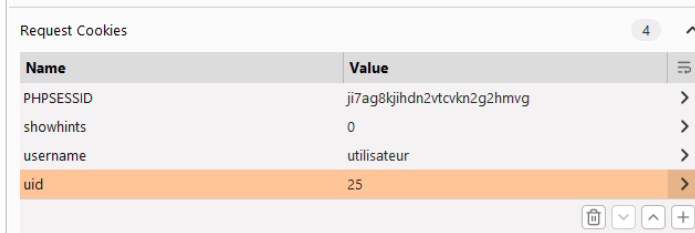

En changeant la valeur du cookie « uid », on reste tout de même connecté au même compte :

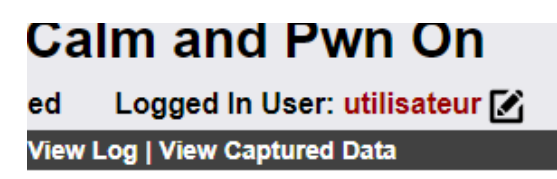

# *Question n°2*

- Observez le code source de la page index.php (page d'accueil) et relever les différences avec le codage de niveau de sécurité 0 et 1.

Le niveau 0 ne contient aucune sécurité dans ce cas-ci.

Pour ce qui est du niveau 1, il ne protège pas de cette attaque car il fait uniquement une redirection.

Dans le cas du niveau de sécurité 5, le programme s'arrête.

- Expliquer les différences entre un cookie et une session. Conclure sur les bonnes pratiques de codage concernant le suivi des utilisateurs identifiés.
	- o Les cookies et les sessions contiennent des informations sur l'utilisateur, mais les cookies sont stockés côté client tandis que les sessions sont stockées côté serveur.
	- o Les cookies expirent après un certain temps tandis que les sessions se terminent lorsqu'un utilisateur ferme le navigateur.
	- o Les cookies peuvent être désactivés mais les sessions ne peuvent pas être désactivées.

# <span id="page-24-0"></span>Activité n°3 : Vulnérabilités de type XSS (Cross Site Scripting)

## <span id="page-24-1"></span>XSS réfléchi via un contexte HTML

## *Question n°1*

Mutillidea et BurpSuite sont sur la même machine, ils peuvent donc communiquer. Le niveau de sécurité de Mutillidae est positionné sur 0.

#### *Question n°2*

Réalisation du premier défi permettant de capturer le cookie d'authentification de la victime.

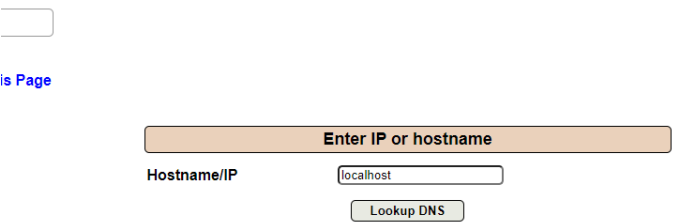

- Résultat dans BurpSuite

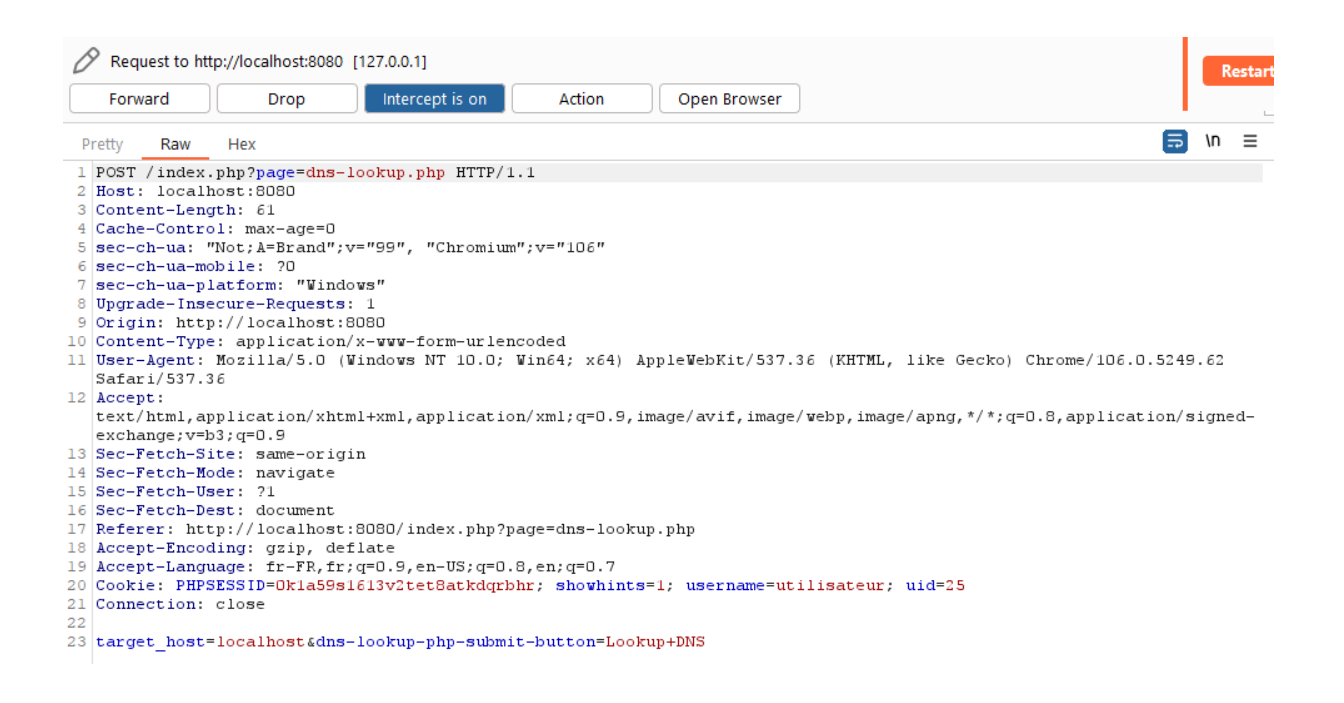

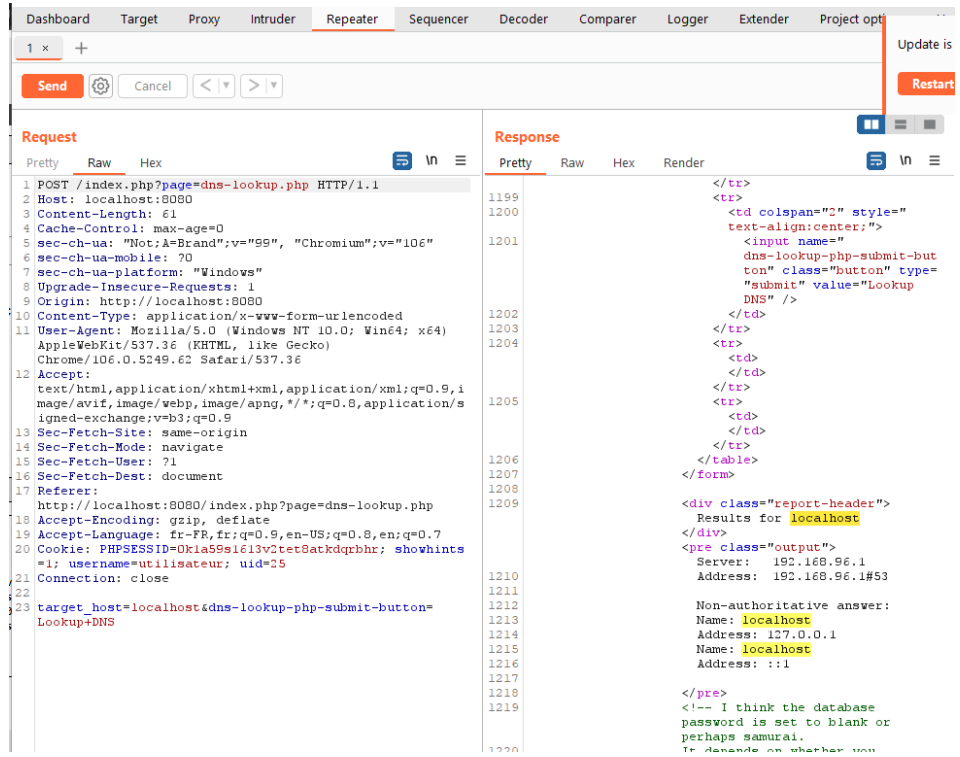

- Récupération des cookies

 $\overline{\phantom{0}}$ 

16 Sec-Fetch-Dest: document<br>
17 Referer: http://localhost:8080/index.php?page=dns-lookup.php<br>
18 Accept-Lenguage: fr-FR,fr;q=0.9,en-US;q=0.8,en;q=0.7<br>
19 Accept-Lenguage: fr-FR,fr;q=0.9,en-US;q=0.8,en;q=0.7<br>
FPQ<sup>20</sup> Cookie

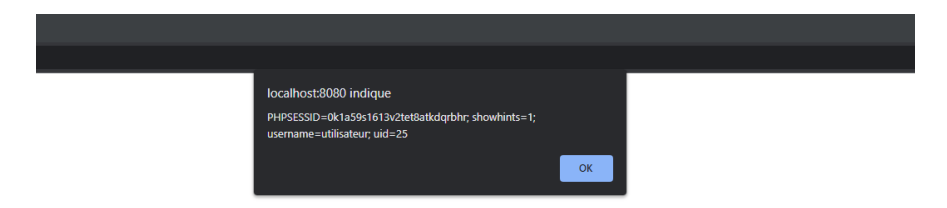

## <span id="page-26-0"></span>Nouvelle tentative en mode sécurisé et analyse du code source

<span id="page-26-1"></span>Niveau de sécurité 1

#### *Question n°1*

L'attaque du défi n°1 est toujours possible même avec un niveau de sécurité à 1.

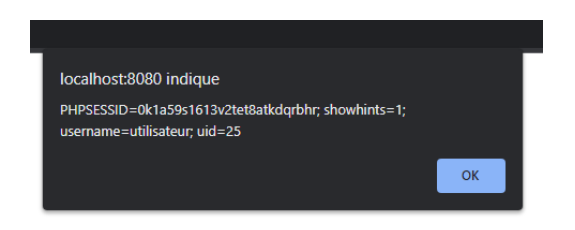

### *Question n°2*

Au niveau 0, cela est possible.

Dès le niveau 1, cela n'est plus possible :

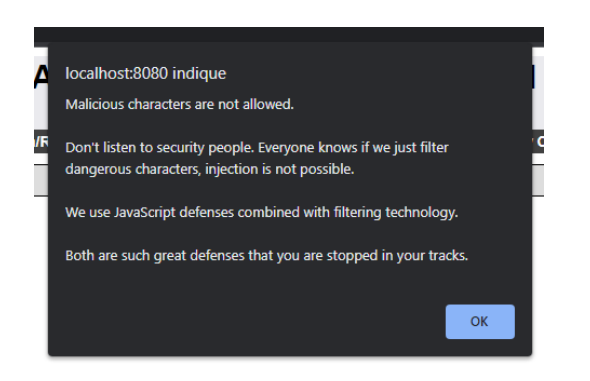

#### *Question n°3*

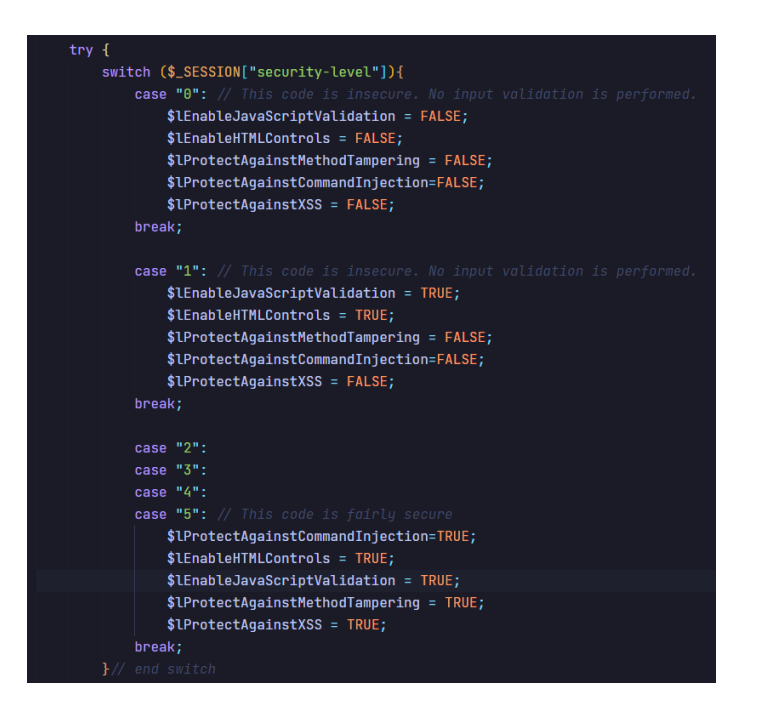

Les caractères typiques utilisés lors d'une attaque XSS sont les balise « <script> ».

#### <span id="page-27-0"></span>Niveau de sécurité 5

#### *Question n°5*

En suivant les mêmes étapes que ci-dessus, on constate que l'attaque n'est pas possible avec un niveau de sécurité à 5, l'erreur suivante est retournée :

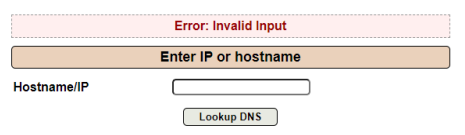

#### *Question n°6*

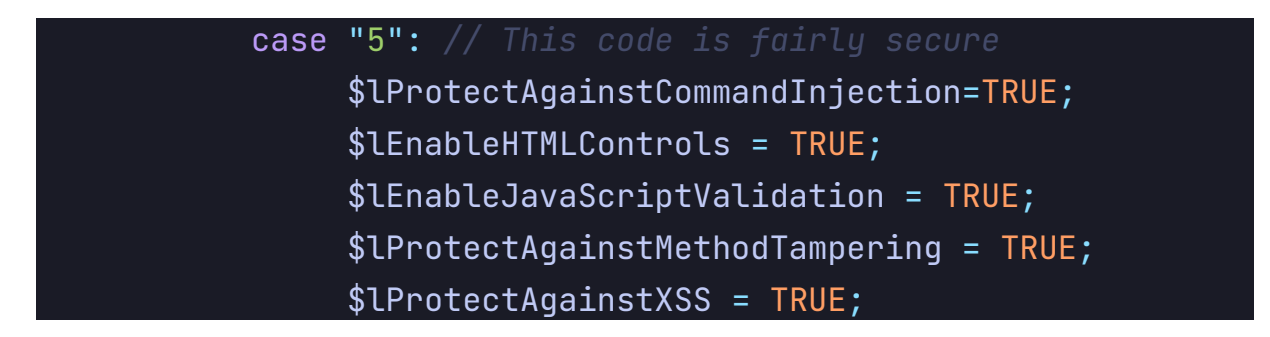

#### *Question n°7*

Le rôle de cette instruction est de dire que si la variable « \$lProtectAgaisntMethodTampering » n'est pas défini / est nulle, alors \$lTargetHost = \$ POST['target host] , sinon \$ REQUEST['target host'].

\$ POST permet de récupérer les variables envoyées avec la méthode POST, tandis que \$ REQUEST contient les variables de \$ GET/\$ POST et \$ COOKIE.

#### *Question n°8*

Elle vérifie que la variable correspond aux paternes désirés (IPV4, DOMAIN, IPV6) en utilisant des regex.

\$lTargetHostValidated = preg\_match(IPV4\_REGEX\_PATTERN, \$lTargetHost) || preg\_match(DOMAIN\_NAME\_REGEX\_PATTERN, \$lTargetHost) preg\_match(IPV6\_REGEX\_PATTERN, \$lTargetHost);

La fonction est la suivante:

# \$lTargetHostText = \$Encoder->encodeForHTML(\$lTargetHost);

#### *Question n°10*

#### *Question n°11*

Le niveau de protection n°5 met en œuvre les protections suivantes :

- Sécurisation du formulaire html (minlength, maxlength, required)
- Validation via javascript : vérification des charactères…
- Vérification du paterne de la donnée entrée par l'utilisateur (command injection)
- Protection contre les attaques XSS : encodage des données

## <span id="page-28-0"></span>XSS permanant via une page affichant des logs

#### *Question n°1*

Mutillidea et BurpSuite sont sur la même machine, ils peuvent donc communiquer. Le niveau de sécurité de Mutillidae est positionné sur 0.

#### *Question n°2*

Réalisation du deuxième défi permettant de capturer les cookies d'identification des victimes qui visitent la page des logs.

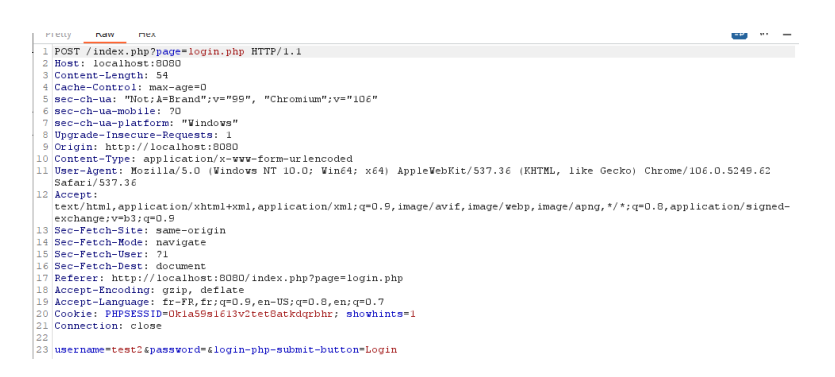

- 
- 
- 
- 
- 
- 

14 Sec-Fetch-Bode: navigate<br>
15 Sec-Fetch-Dser: 71<br>
16 Sec-Fetch-Dser: 71<br>
16 Sec-Fetch-Dser: 10cumbnot:8080/index.php?page=login.php<br>
17 Referer: http://localhost:8080/index.php?page=login.php<br>
18 Accept-Encoding: grip,

## <span id="page-30-0"></span>Codage sécurisé et analyse du code source

#### *Question n°2*

Non, elle ne réussit pas, car la variable \$lEncodeOutput est à true. Ce qui fait que le code présent dans la base de données n'est pas exécuter à l'affichage.

#### *Question n°3*

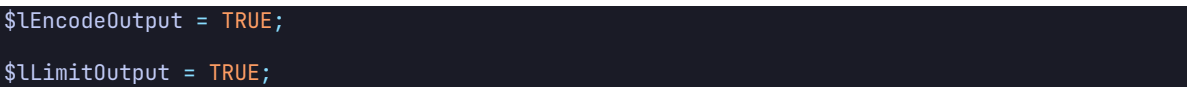

#### *Question n°4*

L'option de sécurité \$lLimitOutput, lorsqu'elle est à « true », va limiter l'accès aux logs aux 20 dernières lignes de la base de données.

L'option de sécurité \$lEncodeOutput, lorsqu'elle est à « true », va encoder les données pour les afficher en HTML et éviter une attaque de ce type.

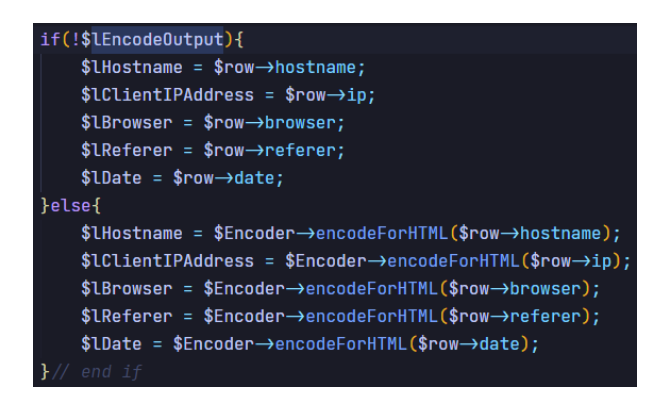

## *Question n°5*

- <https://javadoc.io/doc/org.owasp.encoder/encoder/latest/index.html>
- <https://learn.microsoft.com/en-us/aspnet/core/security/cross-site-scripting?view=aspnetcore-7.0>
- <https://www.invicti.com/blog/web-security/preventing-xss-ruby-on-rails-web-applications>

#### *Question n°6*

- Encoder (échapper) les données en entrée et en sortie
- Filtrer les données reçues côté client
- Valider les entrées utilisateurs
- Utiliser le standard CSP (Content Security Policy)
- La fonction htmlspecialchars() convertit les caractères spéciaux en entités HTML.
- htmlentities()
- strip tags(), cette fonction supprime toutes les balises.
- Au possible, il faut placer des cookies avec le paramètre [HttpOnly,](http://php.net/manual/fr/function.setcookie.php) empêchant leur récupération avec JavaScript (Attention elle n'est pas forcément supportée par tous les navigateurs).

# <span id="page-31-0"></span>Activité n°4 : Brèche sur des informations confidentielles

# <span id="page-31-1"></span>Affichage d'une page de configuration confidentielle

Mutillidea et BurpSuite sont sur la même machine, ils peuvent donc communiquer. Le niveau de sécurité de Mutillidae est positionné sur 0.

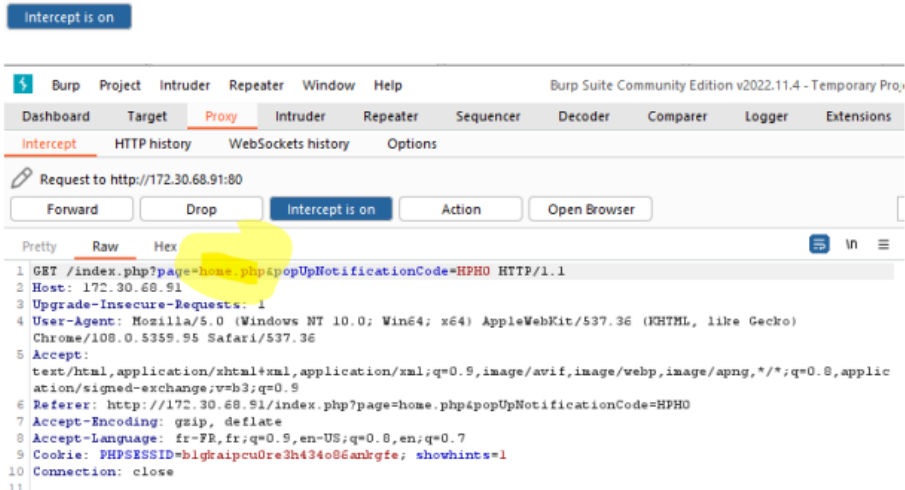

Faire un clic droit au milieu de l'intercepteur et cliquer sur Send to Repeater. Se rendre sur l'onglet Repeater et cliquer sur le bouton Go pour voir la réponse obtenue sur la page existante home.php

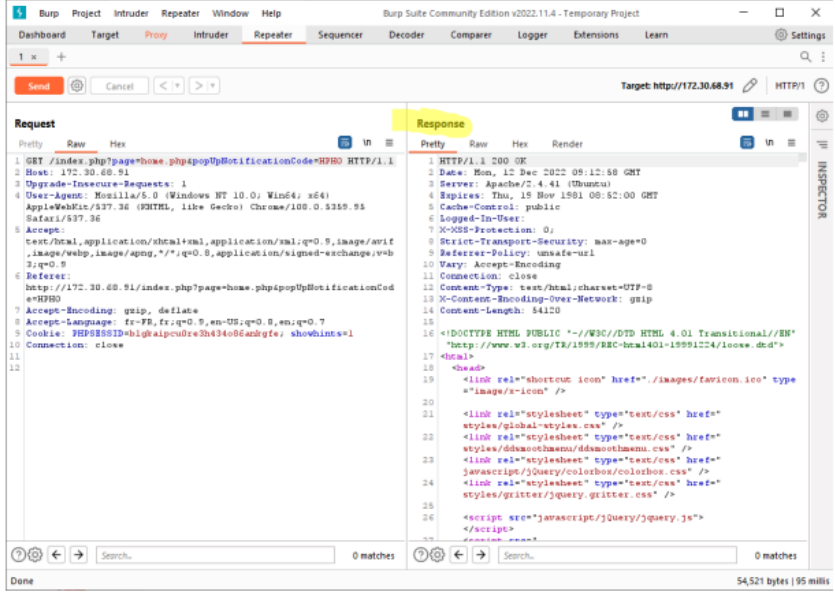

Reproduire ensuite toutes les étapes précédentes avec une page inexistante sur le serveur comme home777.php. Envoyer la réponse obtenue par le serveur au comparateur (Send to Comparer). Vous devriez obtenir ceci au niveau de l'onglet Comparer de BurpSuite.

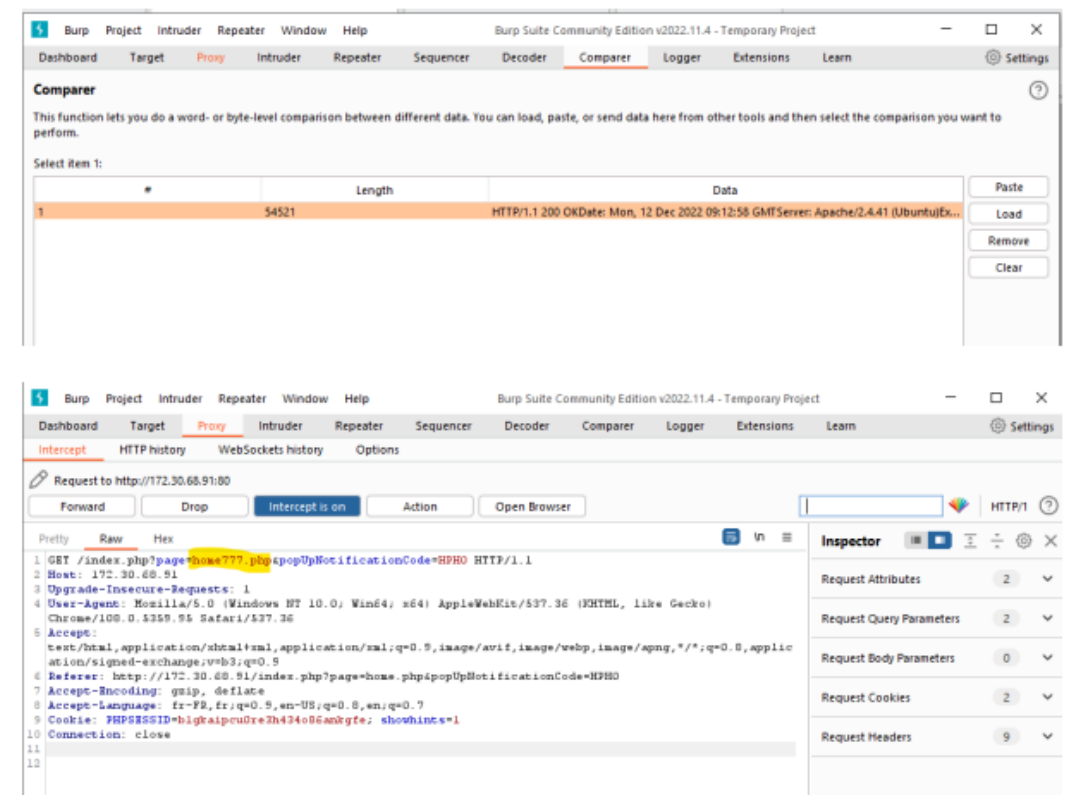

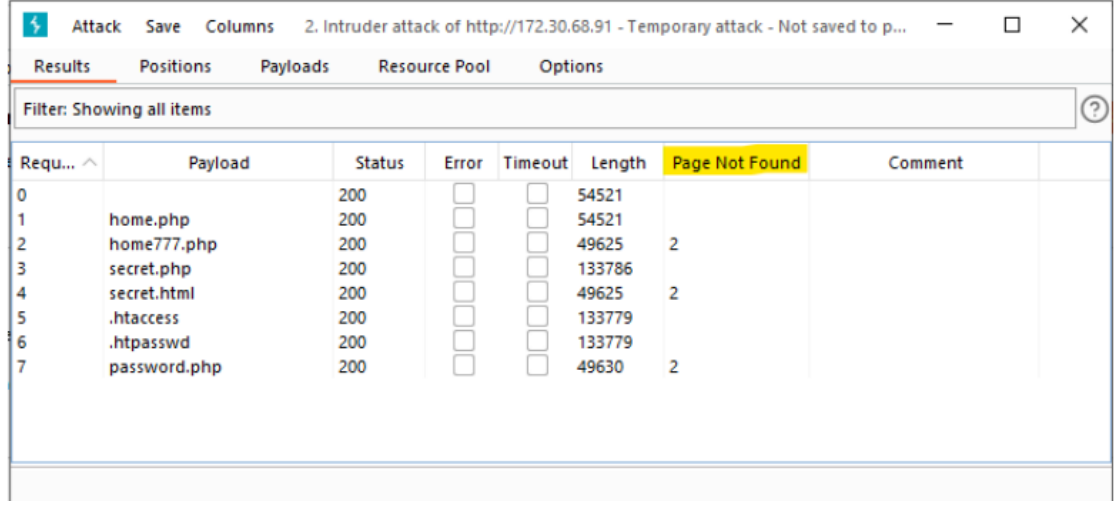

<span id="page-32-0"></span>Mise en place de l'attaque par fuzzing

<span id="page-33-0"></span>Tentative en mode sécurisé & Analyse du code source

## *Question n°1*

Non le niveau de sécurité 1 ne permet pas d'éviter cela.

## *Question n°2*

Le niveau de sécurité 1 active la variable \$lShowPHPInfo.

## *Question n°3*

Oui le niveau de sécurité 5 permet d'éviter cela.

### *Question n°4*

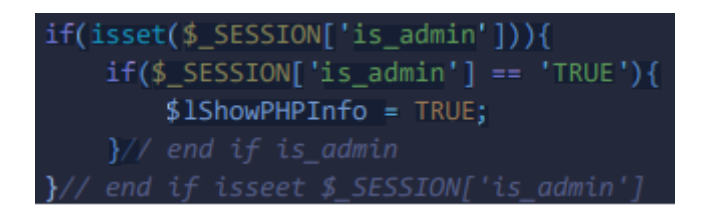

Au niveau de sécurité 5 active une condition qui permet l'affichage de la page phpinfo.php si l'utilisateur connecté est l'admin et uniquement dans ce cas-là.

#### *Question n°5*

On peut désactiver des fonctions à l'aide du php.ini :

disable\_functions phpinfo

- https://www.developpez.net/forums/d82666/php/langage/securite-desactiverphpinfo/